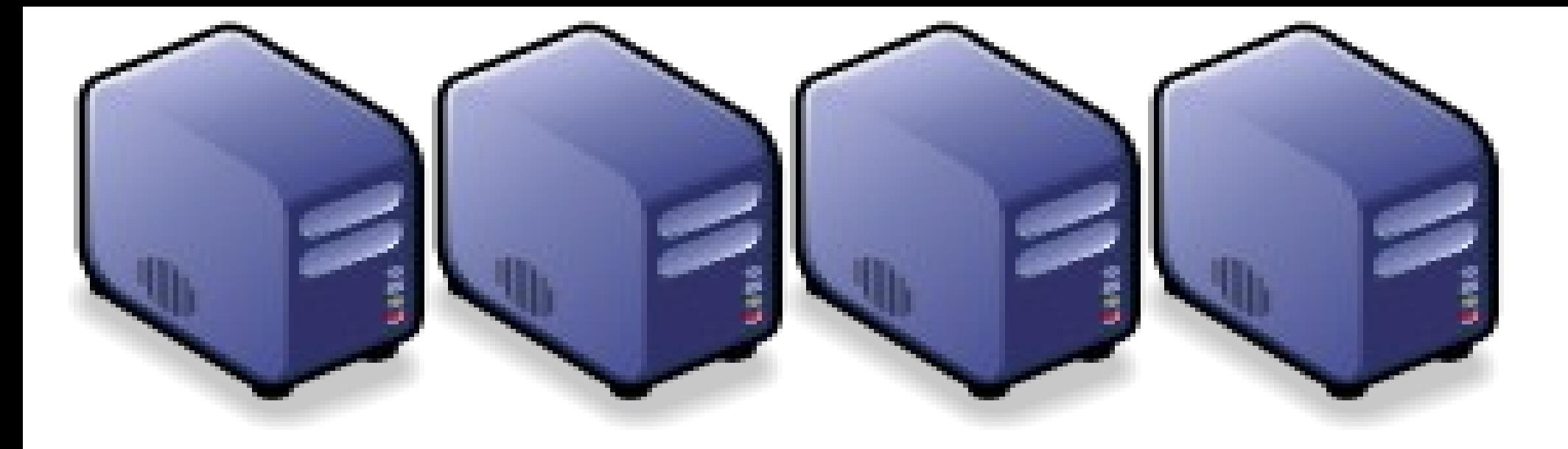

### 基本 Linux 程式設計 Bash Shell Script 簡介

*Jazz Wang Yao-Tsung Wang jazz@nchc.org.tw*

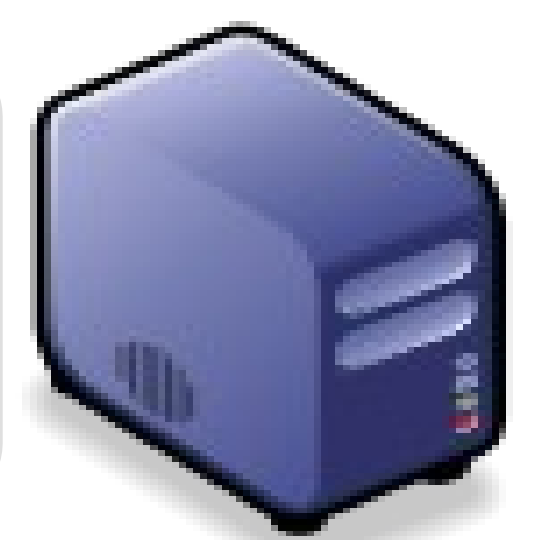

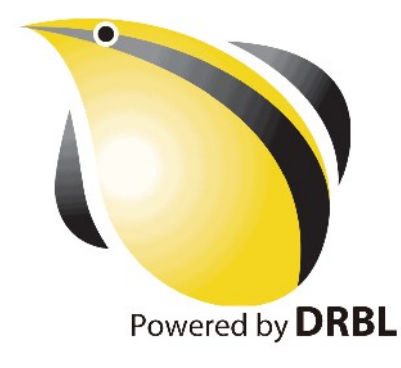

#### 階段目標

- 學習何謂標準輸入、標準輸出及標準錯誤
- 學習重新導向 (I/O redirection) 與管路 (pipe)
- 瞭解何謂 Shell ,常用的 Shell 有哪些
- 瞭解 BASH Shell 環境變數及其影響
- 學習基本 BASH Shell Script 語法

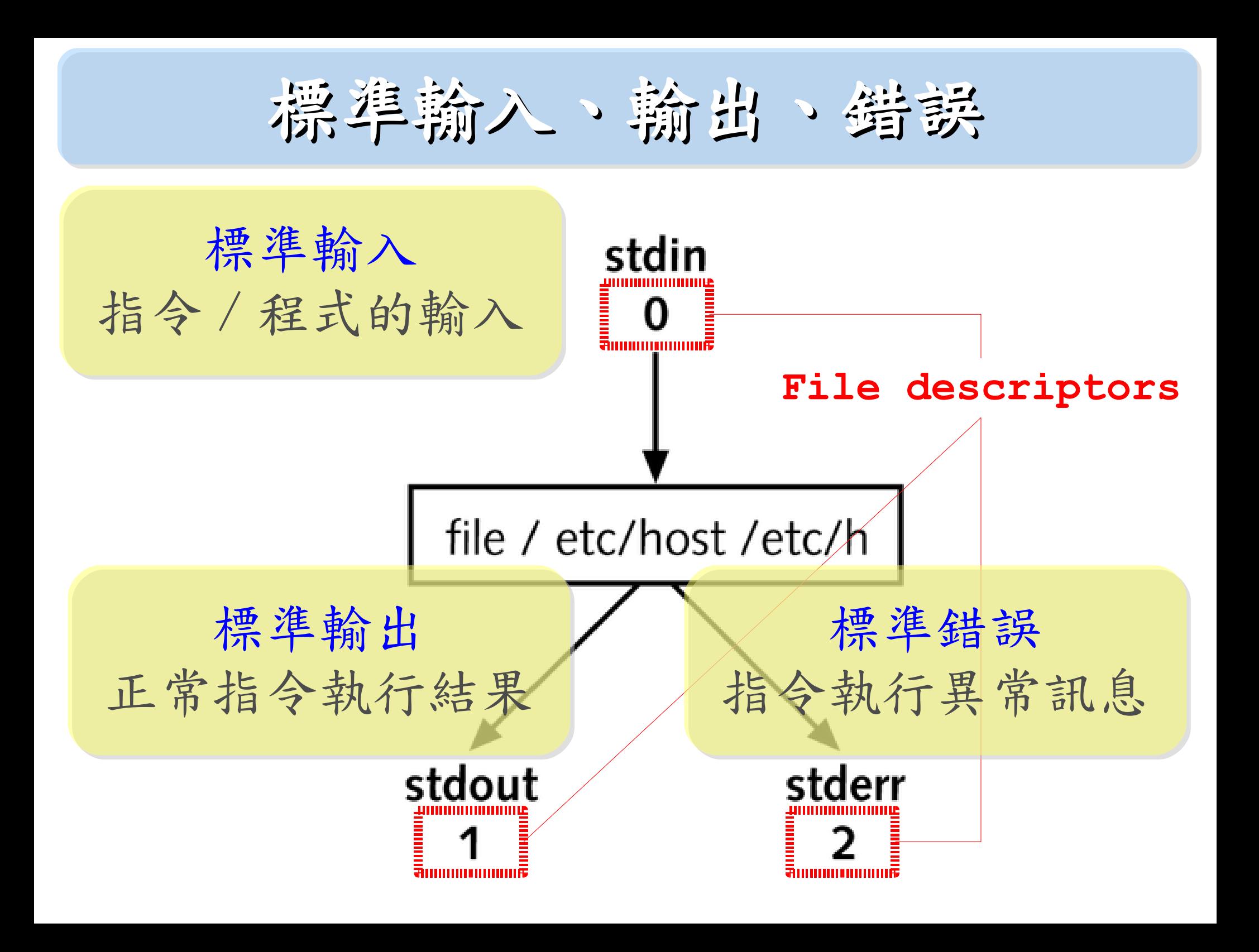

## **I/O** 重新導向 **(Redirection)**

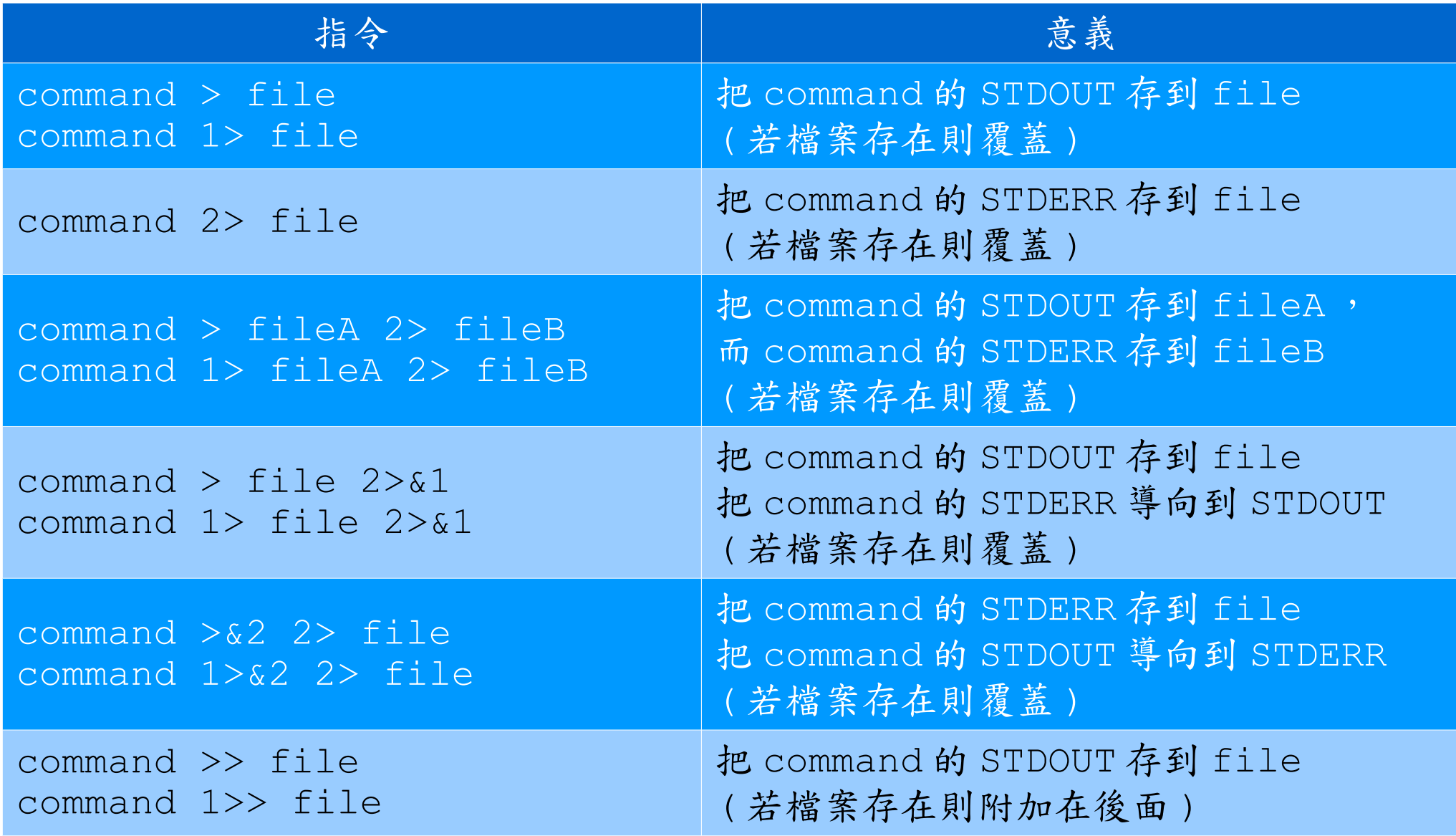

# **I/O** 重新導向 **(Redirection)**

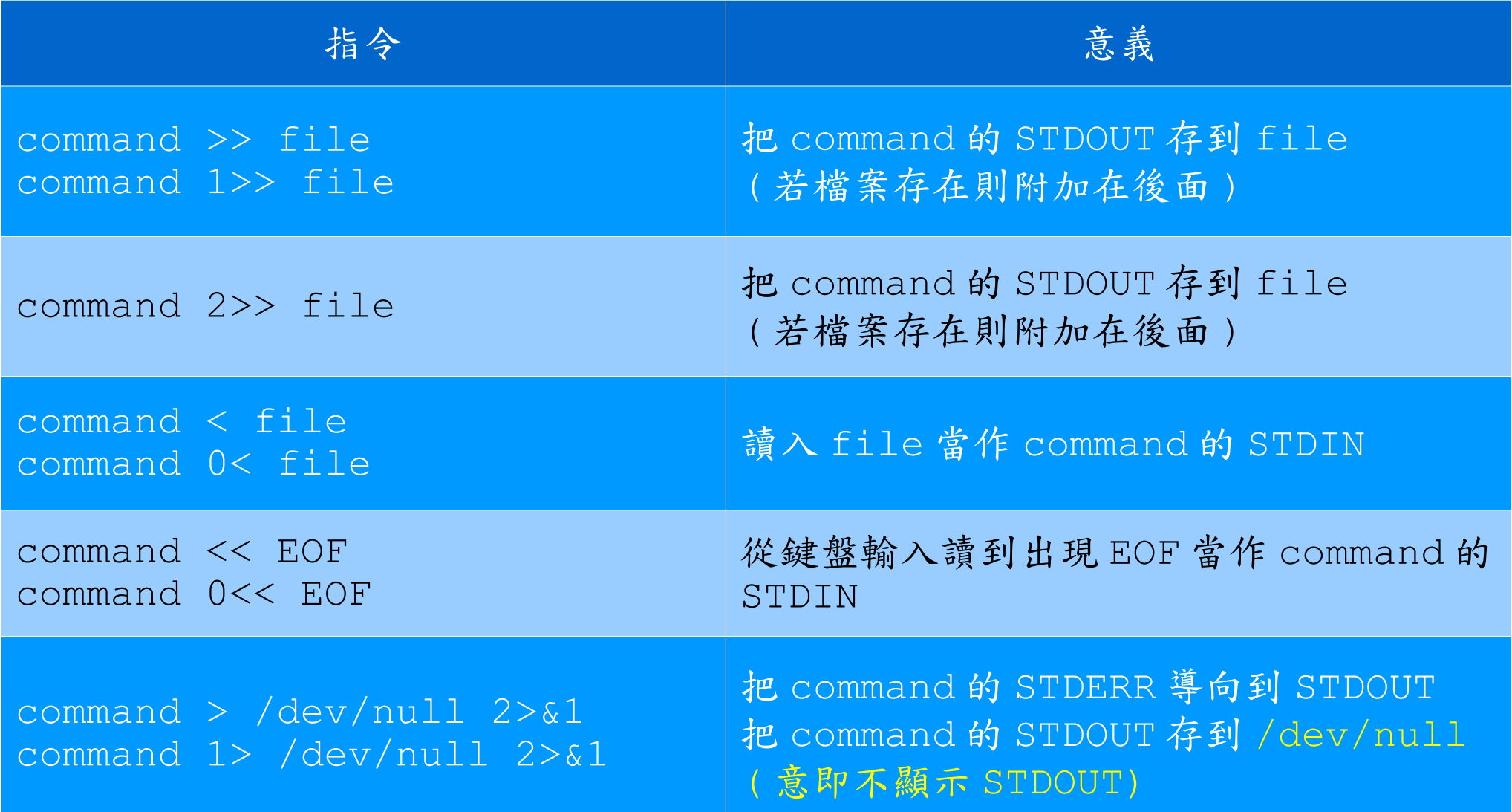

**Pipes** 管路 **?!**

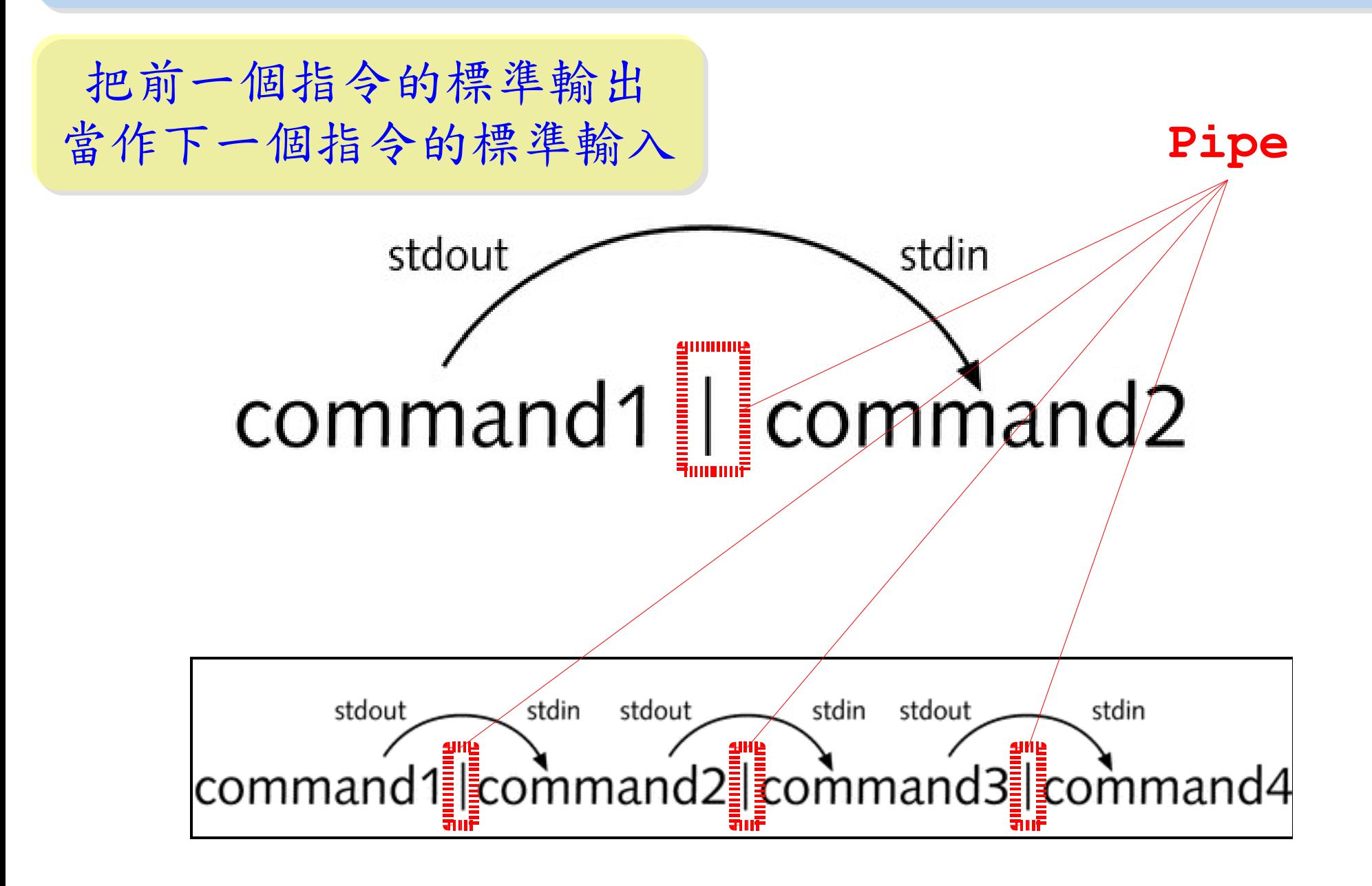

經常拿來接 pipe 的指令

- echo 字串 把字串印到標準輸出。
- cat 把標準輸入印到標準輸出。
- sort 把標準輸入根據英文和數字作排序。
	- –n 指定依數字排序
- wc 把標準輸入的結果進行字數統計。
- nl 把標準輸入的結果進行行數統計。
- more 把超過一頁的標準輸入進行分頁顯示。
- 把超過一頁的標準輸入進行分頁顯示。 ● less
- head **of one of one of the original of the original and the set of original and the set of original and the s** 
	- -n 數字 指定行數。
- tail 初端 顯示標準輸入的最後幾行。
	- -n 數字 指定行數。

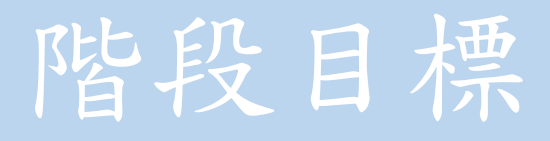

- 學習何謂標準輸入、標準輸出及標準錯誤
- 學習重新導向 (I/O redirection) 與管路 (pipe)
- 瞭解何謂 Shell ,常用的 Shell 有哪些
- 瞭解 BASH Shell 環境變數及其影響
- 學習基本 BASH Shell Script 語法

#### **何謂 Shell ??**

- 何謂 Shell??
	- Command Interpreter: 解析鍵盤輸入轉成指令
	- User Interface: 跟使用者互動的人機介面
- 常見的 Shell
	- sh Bourne Shell
	- ksh Korn Shell
	- csh,tcsh C Shell (for this course)

• bash Bourne-Again Shell

今天只介紹 bash 因為它是 Linux 預設的 Shell

#### bash 的環境變數

- 使用 set 指令可以查詢內建在 bash 的環境變數
- 關於 PATH 環境變數:
	- PATH 環境變數影響你可否找到要執行的指令
	- 例如: ls 實際上放在 /bin/ls ( 用 which 查詢 )
	- 若不在 PATH 環境變數範圍內,就必須給執行路徑
- 絕對路徑:
	- $\frac{1}{2}$  : /opt/pbs/bin/pbsnodes
- 相對路徑:
	- 例 1 : ./test . 代表目前的工作目錄 (用 pwd 取得 )
	- 例 2 : ../test ... 代表上一層目錄
	- 例 3 : ~/test ~ 代表家目錄 ( 等於 /home/ 帳號 /test )

### bash 的環境變數設定檔

- 
- 
- /etc/bash.bashrc.local
- 
- 
- 
- 

• /etc/profile (out-of-the-box login shell settings) • /etc/bash.bashrc (out-of-box non-login settings) (global non-login settings)  $\bullet \sim$ .bash profile (login shell user customization)  $\bullet \sim$ /bashrc (non-login shell user customization)  $\bullet \sim$ /bash login (user login into interactive login shell)  $\bullet \sim$ .bash logout (user exits from interactive login shell)

> 錯綜複雜的設定檔!! 使用者能改的是 ~/\*

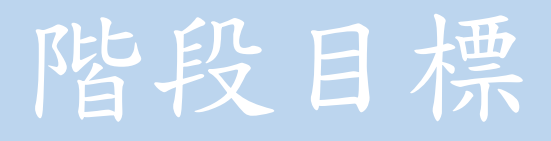

- 學習何謂標準輸入、標準輸出及標準錯誤
- 學習重新導向 (I/O redirection) 與管路 (pipe)
- 瞭解何謂 Shell ,常用的 Shell 有哪些
- 瞭解 BASH Shell 環境變數及其影響
- 學習基本 BASH Shell Script 語法

#### subshell 與 bash 自訂變數

- Shell Script 如同批次檔 (batch) ,每當執行 Shell Script , 會另外開一個程序,我們稱之為 subshell 。
- Subshell 無法取得目前執行環境的變數。
- 在 bash 中設定自訂變數 (User-defined Variable)
	- 限制 1: 變數名稱必須是非數字開頭
	- 語法 : 變數 = 變數內容 ( 數字或字串 )
	- 例:

\$ DEMO=''This is a test'' \$ echo \$DEMO This is a test

test 指令與 [], [[] 判斷式

- 在 bash中, \$?代表上一個指令執行完的結果
- 指令: test <operator> <file> 等同 [[ <operator> <file> ]]
- 運算子 (Operator):
	- -e <file> <file> 是否存在
	- -d <file> <file> 是否為目錄
	- -f <file> <file> 是否為檔案
	- -L <file> <file> 是否為連結
	- -r <file> <file> 是否可讀
	- -w <file> <file> 是否可寫
	- -s <file> <file> 是否大小為0 (空的檔案)
	- -n <string> <string> 是否非空字串
	- -z <string> <string> 是否為空字串